# Computer & GNU/Linux Einführung Teil 3

Simon Haller, Sebastian Stabinger, Philipp Zech

Inst. für Informatik [IFI]

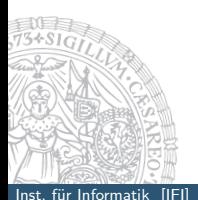

<span id="page-0-0"></span>September 18, 2014

### **Elementares**

### Pipes (Weiterleitungen)

Die Shell kann die Ausgabe eines Kommandos als Eingabe für ein weiteres verwenden.

<span id="page-1-0"></span> $$$  kommando1 < kmd1.in | kommando2 > kmd2.out

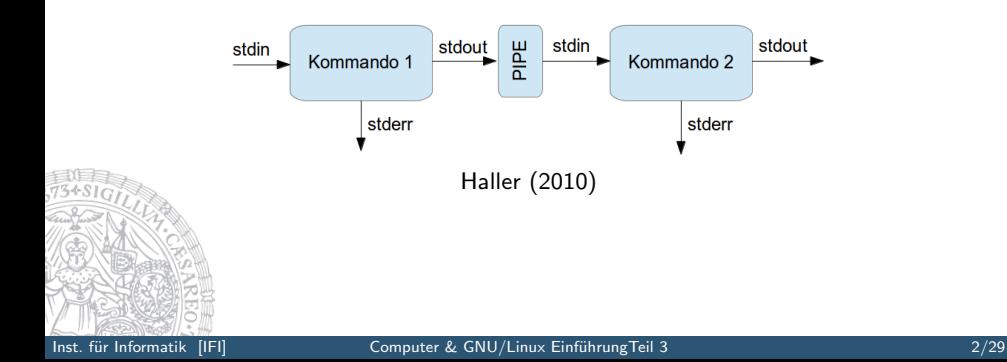

### grep (nach einer Weiterleitung)

Nach einer Pipe-Weiterleitung ist das Kommando grep [SUCHBEGRIFF] sehr praktisch:

\$ cat LangeDatei | grep [SUCHBEGRIFF]

grep sucht nach einem Suchmuster/begriff und gibt nur Zeilen in dem dieses(r) vorkommt aus.

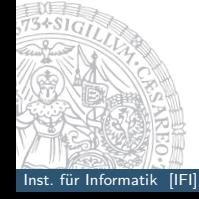

## **Wildcards**

### mögliche Wildcards

- ► \* . . . für beliebig viele oder kein Zeichen.
- $\triangleright$  ? ... für genau ein Zeichen.
- $\blacktriangleright$  [n m] ... für genau ein Zeichen aus dem Bereich n bis m.
- <span id="page-3-0"></span> $\blacktriangleright$  {n, m} ... für genau ein Zeichen n oder m.

 $n$  und  $m$  können beliebige alphanumerische Zeichen sein.

## **Wildcards**

### Beispiel

mkdir test{1,2,3} legt die Verzeichnisse

- $\blacktriangleright$  test1
- $\blacktriangleright$  test2
- $\blacktriangleright$  test3

#### an.

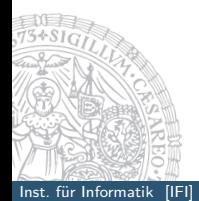

# Sequentielle Kommandoausführung

#### **Möglichkeiten**

- \$ kommando $1 \leftrightarrow$
- $$$  kommando $2 \leftrightarrow$
- $$$  kommando3  $\leftrightarrow$

<span id="page-5-0"></span> $$ kommando1; kommando2; kommando3 \leftrightarrow$ 

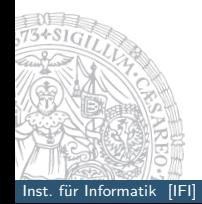

# Kommandogruppierung

### **Möglichkeiten**

- \$ ( kommando1; kommando2 )
- \$ ( kommando1; kommando2 ) > out.file 2> err.file

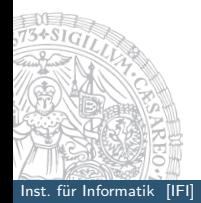

Inst. für Informatik [IFI] Computer & GNU/Linux EinführungTeil 3 Simon Haller, Separation Stabing Zech 7/29

# Bedingte Ausführungen

#### **Möglichkeiten**

\$ kommando1 && kommando2 Kommando1 wird ausgeführt, falls dieses normal beendet wird, wird Kommando2 ausgeführt

\$ kommando1 || kommando2 Kommando1 wird ausgeführt, falls dieses fehlschlägt wird Kommando<sub>2</sub> ausgeführt

# Bedingte Ausführungen

#### Aufgabe

#### Eine Datei in ein Verzeichnis kopieren und bei Erfolg die Originaldatei löschen.

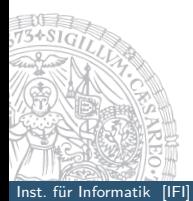

# Bedingte Ausführungen

### Aufgabe

Eine Datei in ein Verzeichnis kopieren und bei Erfolg die Originaldatei löschen.

#### Lösung

\$ cp -rvp Datei Irgendwohin && rm Datei Wenn der Kopiervorgang erfolgreich war, dann wird die Originaldatei gelöscht.

# Kommandos in Kommandos

#### STDOUT eines Kommandos als Argument für ein anderes Kommando

Idee: die Ausgabe/Ergebnis von Kommando2 (z.B. eine Liste an Dateien) wird an ein Kommando1 als Argumente übergeben. Varianten:

cmd1 'cmd2 Argumente' cmd2 steht zwischen 'backticks' (sh) cmd1 \$(cmd2 Argumente) (ksh,bash)

# Kommandos in Kommandos

#### Beispiel

### cp 'find .  $-\text{name }$ '\*txt' ' tmp/

Suche in alle Verzeichnissen ausgehend von . alle Dateien die mit txt Enden und kopiere sie nach tmp/.

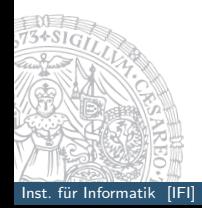

# SSH (Secure Shell)

### zid–gpl.uibk.ac.at

ssh [OPTIONEN] USERNAME@HOST [Kommando]

#### z.B.: ssh user@zid-gpl.uibk.ac.at

-Y . . . Sicheres X–Forwarding

<span id="page-12-0"></span>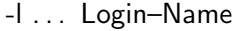

### SSH–Keys

#### SSH Schlüssel erzeugen ssh-keygen -t rsa -b 2048

### SSH Public Key verwenden (Beispiel) scp  $\gamma$ .ssh/id\_rsa.pub zid-gpl.uibk.ac.at: $\gamma$ ssh zid-gpl.uibk.ac.at cat id\_rsa.pub >> .ssh/authorized\_keys && rm id\_rsa.pub exit

```
ssh -i .ssh/id_rsa zid-gpl.uibk.ac.at
```
# SSH–Keys (II)

### SSH–Config

Erstelle das File: \$HOME/.ssh/config Host zid-gpl HostName zid-gpl.uibk.ac.at Port. 22 User username IdentityFile /.ssh/PRIVATEKEYFILE

## Weitere Befehle

#### touch [DATEI]

leere Dateien erstellen oder das Anderungsdatum einer vorhandenen Datei auf "jetzt" setzten.

#### Aufgabe

Erstelle eine Datei, die vor drei Jahren erstellt wurde.

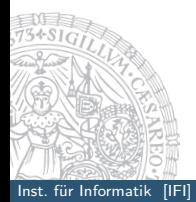

<span id="page-15-0"></span>Inst. für Informatik [IFI] Computer & GNU/Linux EinführungTeil 3 Simon Haller, Sepanja Stabing Zech 15/29

## Weitere Befehle

#### touch [DATEI]

leere Dateien erstellen oder das Anderungsdatum einer vorhandenen Datei auf "jetzt" setzten.

#### Aufgabe

Erstelle eine Datei, die vor drei Jahren erstellt wurde.

#### Lösung

#### touch -t 201001171100 test.file

Mit der Option -t kann anstatt der aktuellen Zeit eine Andere vorgegeben werden.

#### find [PFAD] [OPTIONEN] [SUCHAUSDRUCK]

Finden von Dateien. Die wichtigsten Suchkriterien:

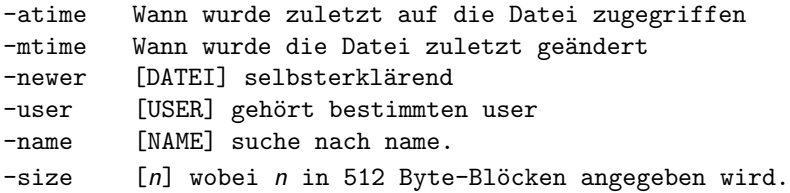

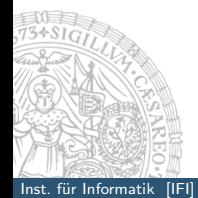

#### find [PFAD] [OPTIONEN] [SUCHAUSDRUCK]

Finden von Dateien. Die wichtigsten Suchkriterien:

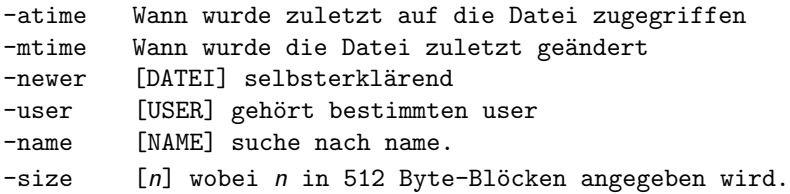

#### Aufgaben

Suche alle Dateien in deinem HOME auf die Heute zugegriffen wurde.

Suche Dateien die vor über einer Woche modifiziert wurden. Suche Dateien die grösser als 1M sind.

#### Lösungen

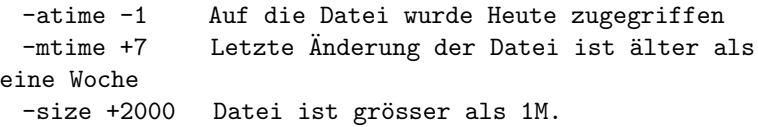

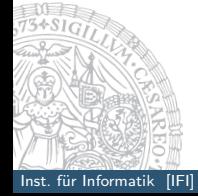

Inst. für Informatik [IFI] Computer & GNU/Linux EinführungTeil 3 Simon Haller, Sebastian Stabing Zech 17/29

#### tar [OPTIONEN] [DATEI] (tape archiver)

#### Archivieren und Komprimieren von Dateien

- c create (erstellen)
- f file (Datei / Archiv verwenden)
- r append (Dateien an das Archiv anhängen)
- t list (Dateien aus dem Archiv auflisten)
- x extract (auspacken)
- z zip (zip-Komprimierung)

#### Beispiele

- tar czf Mein Archiv.tar.gz ZuArchivierendeDateien
- tar tvf Mein Archiv.tar.gz
- tar xzf Mein Archiv.tar.gz

## Kommandos

### date [Optionen] (datum)

date gibt das aktuelle Datum aus.

Optionen:

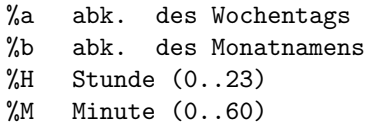

Beispiel: date +%T

...

#### Aufgabe

Erstelle ein Backup mit Dateien die Heute im HOME-Verzeichniss (und den Unterverzeichnissen) geändert wurden.

Es sollen alle Dateien die mit Nicht beginnen exkludiert werden.

Der Dateiname des Backups soll die aktuelle Zeit beinhalten (z.B.: backup-Thu.26.09.2013-12.25.16.tar.gz)

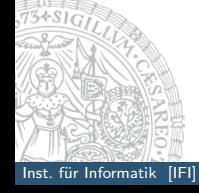

#### Lösung

tar czf backup- $$(date +%a.%d.%m.%Y-%H.%M.%S).tar.gz \$  $$(find . -mtime -1 ! -name 'Nicht*' ! -name '. ! -name '.BACKUP')$ 

#### Erklärung

- ► \$ (cmd)... die Auswertung des cmd aus der Subshell wir an das 'übergeordnete' Kommando weitergegeben
- $\triangleright$  date  $+\%$ a.%d. %m. %Y-%H.%M.%S ... gibt das Datum im gewünschten Format aus
- $\triangleright$  im find Kommando werden zusätzlich noch das aktuelle Verzeichnis und das .BACKUP Verzeichnis ausgenommen
- $\blacktriangleright$  wenn find keine Dateien findet, gibt das Kommando tar einen Fehler aus

#### Prozess

#### Was ist ein Prozess

- $\blacktriangleright$  ein exekutierendes Programm
- ▶ Ressourcen: Speicher, Files, CPU-Zeit
- <span id="page-24-0"></span> $\triangleright$  Betriebssystem ist verantwortlich für:
	- **Erzeugen und Terminieren von Prozessen**
	- ► Scheduling von Prozessen
	- **>** Synchronisierung von Prozessen
	- <sup>I</sup> Kommunikation zwischen Prozessen
	- Behandlung von Deadlocks

#### Prozess

#### aus Sicht des Betriebssystems

- ▶ PCB (Prozess-Control-Block)
	- $\triangleright$  Prozess-ID (PID)
	- ▶ Addressraum für den Prozess
	- $\blacktriangleright$  Priorität
	- <sup>I</sup> andere Informationen wie: wann ist der Prozess zuletzt gelaufen, wieviel Rechnerzeit hat er verbraucht, . . .
- $\blacktriangleright$  Scheduler

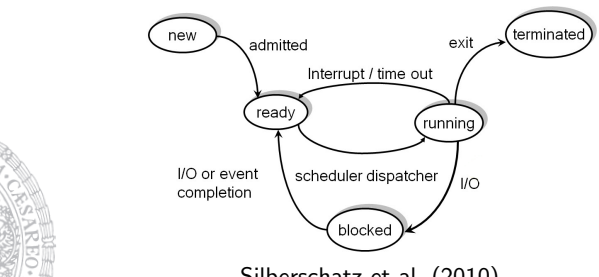

#### Prozess

### Steuerung von Prozessen / Jobkontrolle

fg (ForeGround) bg (BackGround, zuerst mit  $strg + z$  job stoppen) ps (Prozessstatus) & pstree jobs (laufende Jobs anzeigen) kill (prozess mit prozessid beenden) nohup (no hangup) top (oder htop)

### Speziellere Shellvariablen

### \$? Exit-Status des zuletzt beendeten Kommandos (Vordergrund)

- \$\$ Prozeß-ID der aktuell ausgefhrten Shell
- <span id="page-27-0"></span>\$! Prozeß-ID des zuletzt gestarteten Hintergrundprozesses

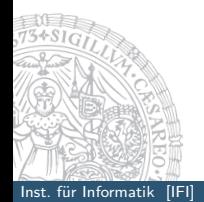

### Aufgabe

- $\blacktriangleright$  Finde den aktuellen status deiner offenen shell
- ▶ Was für CPU und Speicherinformationen finden sich in /proc
- Was macht der Befehl grep -ri 'xxx' /etc/s\* 2> /dev/null | less
- ▶ Was ist der Unterschied zu grep -ri 'xxx' /etc/s\*  $2 > 21$  | less

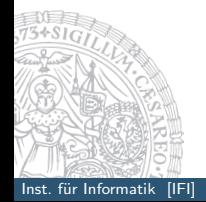

## Kommandos

### dirname [Datei]

Verzeichnisnamen von Datei ausgeben.

dirname [Datei]

Beispiel:

dirname /VER/ZEICHNIS/DATEINAME liefert

<span id="page-29-0"></span>/VER/ZEICHNIS

## Kommandos

#### basename [Datei]

#### Verzeichnis vom Dateinamen entfernen

basename [Datei]

Beispiel:

basename /VER/ZEICHNIS/DATEINAME

liefert

DATEINAME

### References I

<span id="page-31-0"></span>Haller, S. (2010). Lpccs introduction course. Silberschatz, A., P. Galvin, and G. Gagne (2010). Operating system concepts (8 ed.). Wiley.

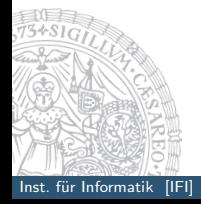